## **การนำโปรมแกรมคอมพิวเตอร์มาประยุกต้ใช้สร้างต้นทุนมาตรธาน**

**การจัดทำระบบต้นทุนการผลิตในโรงงานตัวอย่างได้อาศัยการศึกษาและเก็บรวบ รวมข้อมูลต่างๆ และจัดทำโปรมแกรมต้นทุนการผลิต (ดังแสดงในภาคผนวก ง) ซึ่งเขียน ด้วย Microsoft excel รุ่นที่ 7 โดยจะนำข้อมูลที่เกี่ยวข้องมาป้อนข้อมูลเข้าโปรมแกรมต้น ทุนการผลิต จากนั้น เครื่องคอมพิวเตอร์จะทำการประมวลผลและจัดทำต้นทุนการผลิต โดยข้อมูลที่ใข้ในการคิดต้นทุนในแต่ละงวดเวลามีดังนี้**

**ตารางที่ 7.1 แสดงข้อมูลที่ใซในการคำนวณต้นทุนโดยใช้โปรมแกรมคอมพิวเตอร์**

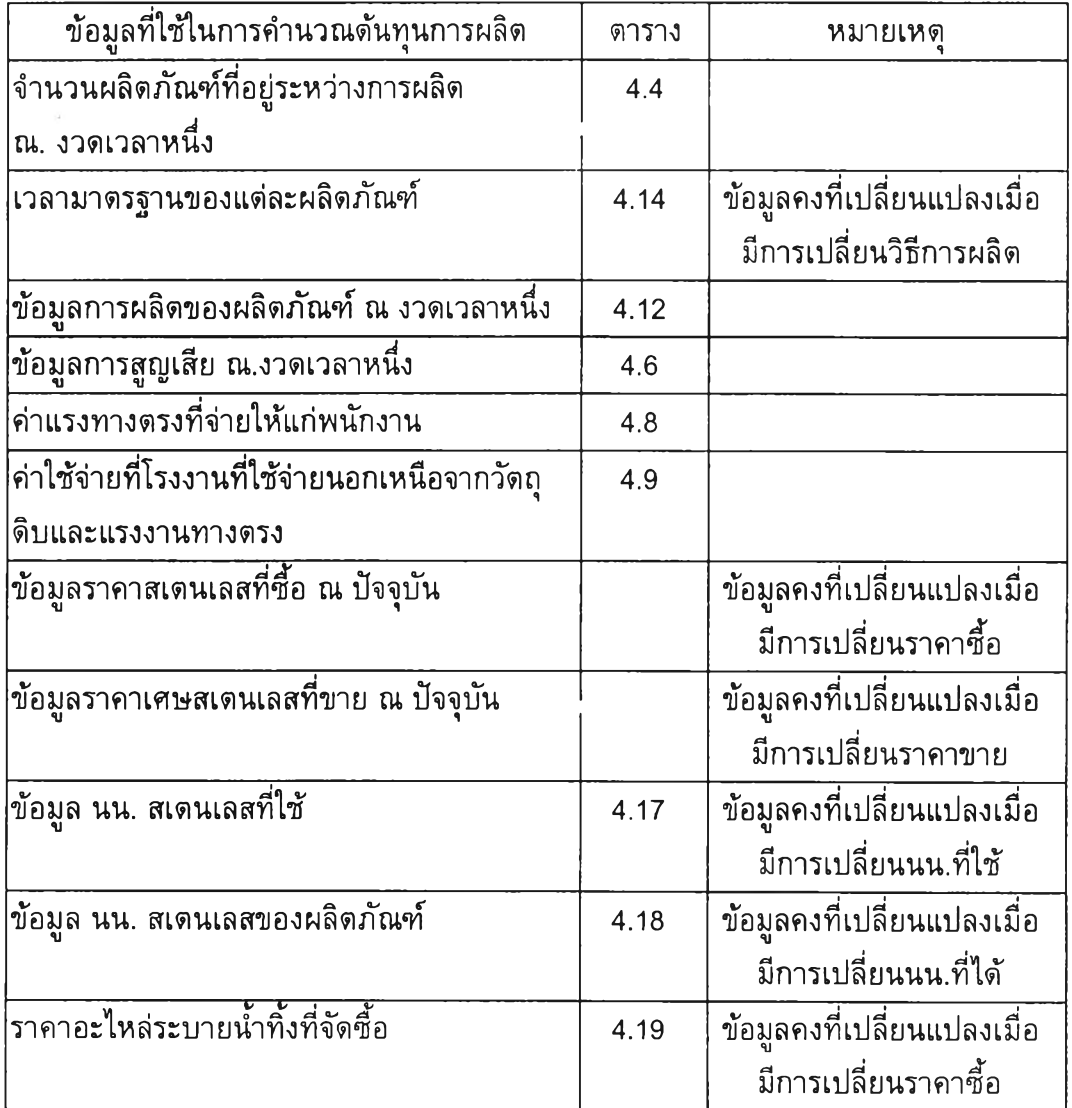

**โดยมีวิธีการใช้งานดังต่อไปนี้**

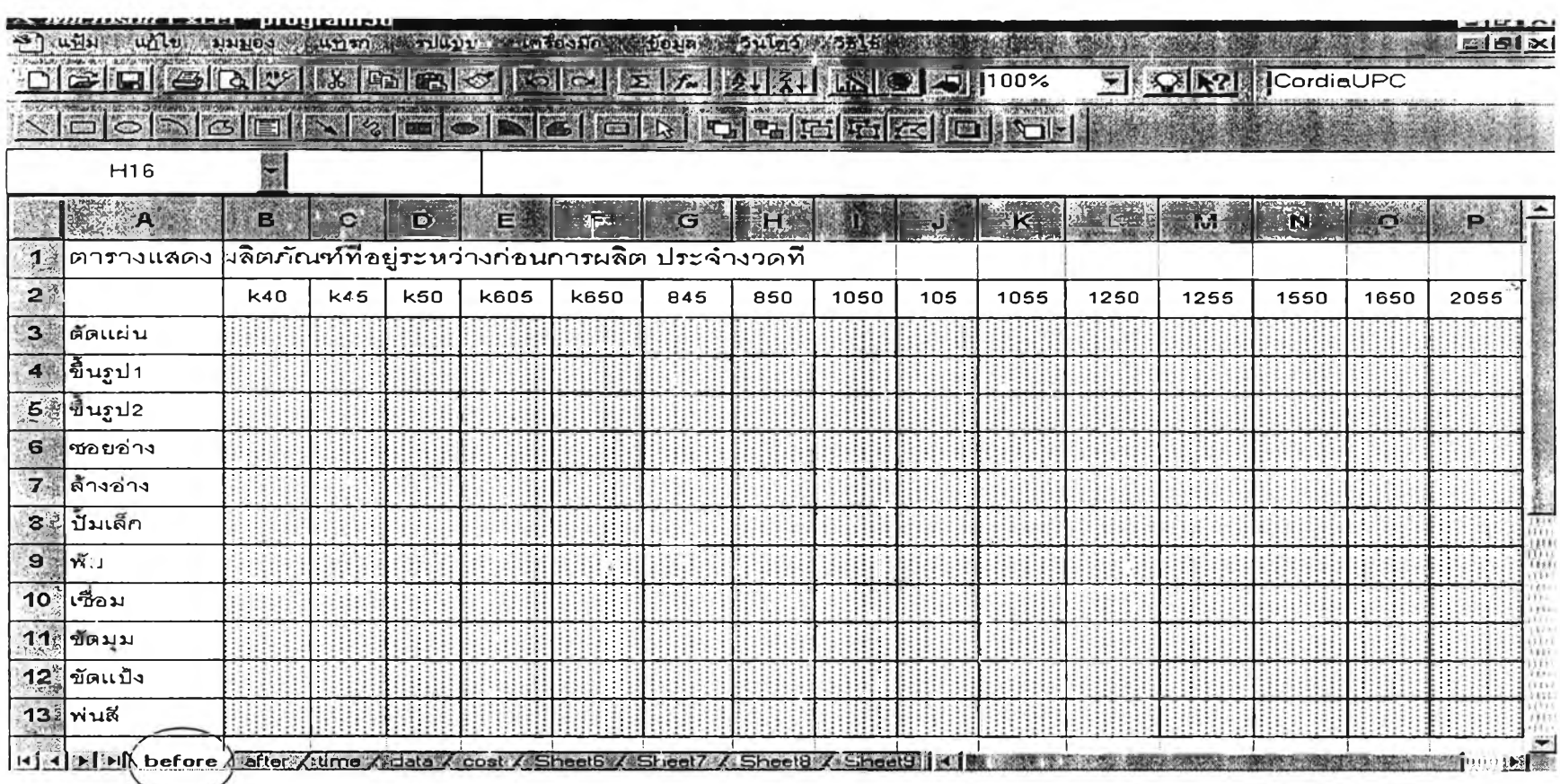

รูปภาพที่ 7.1 แสดงพื้นที่ไส่ข้อมูลจำนวนผลิตภัณฑ์ที่อยู่ระหว่างก่อนการผลิตประจำงวด ในแต่ละรุ่น

ใส่ข้อมูลจำนวนผลิตภัณฑ์ที่อยู่ระหว่างก่อนการผลิตประจำงวด ในแต่ละรุ่น

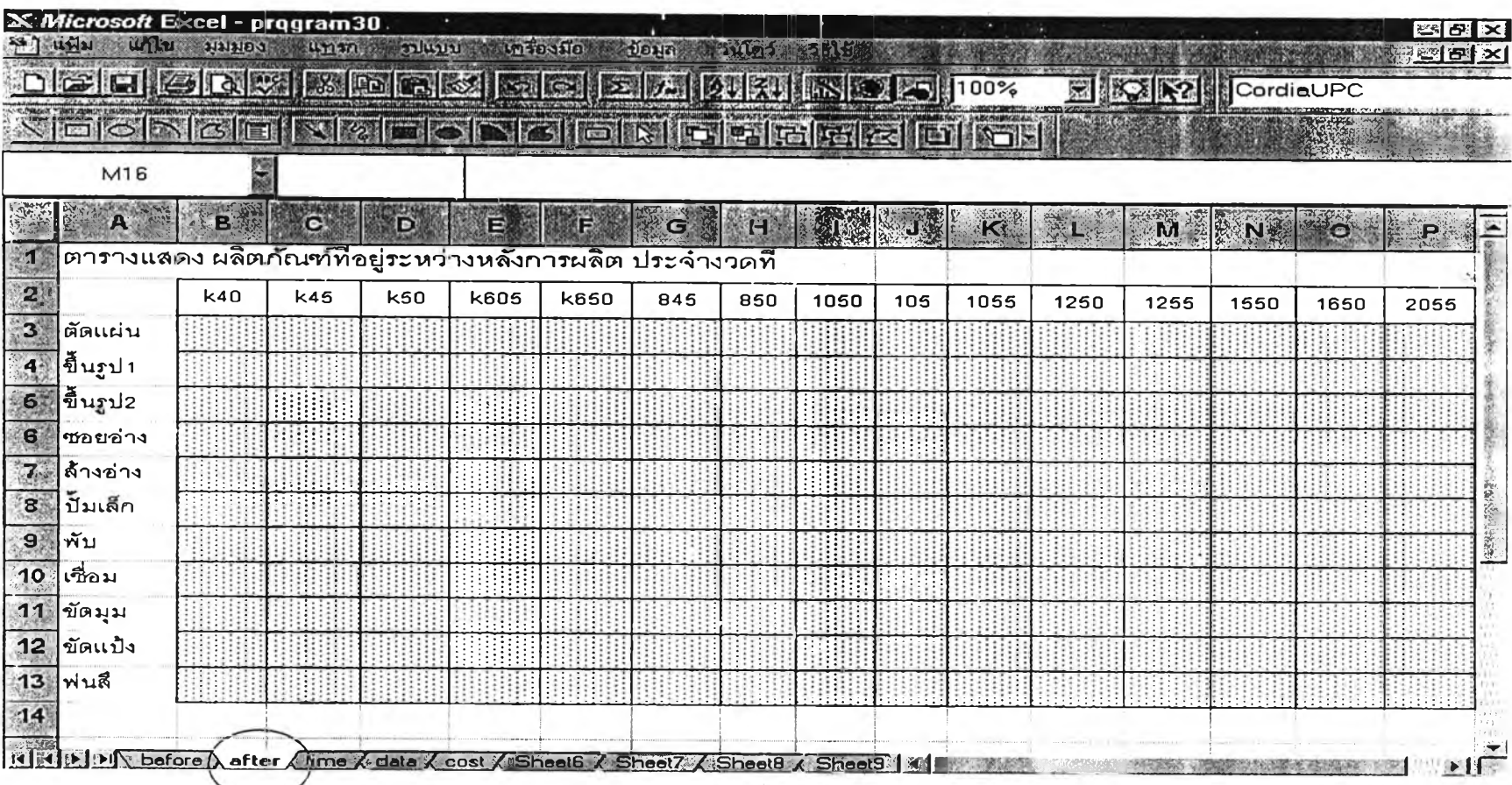

รูปภาพที่ 7.2 แสดงพื้นที่ใส่ข้อมูลจำนวนผลิตภัณฑ์ที่อยู่ระหว่างหลังการผลิตประจำงวด ในแต่ละรุ่น

ใส่ข้อมูลจำนวนผลิตภัณฑ์ที่อยู่ระหว่างหลังการผลิตประจำงวด ในแต่ละรุ่น

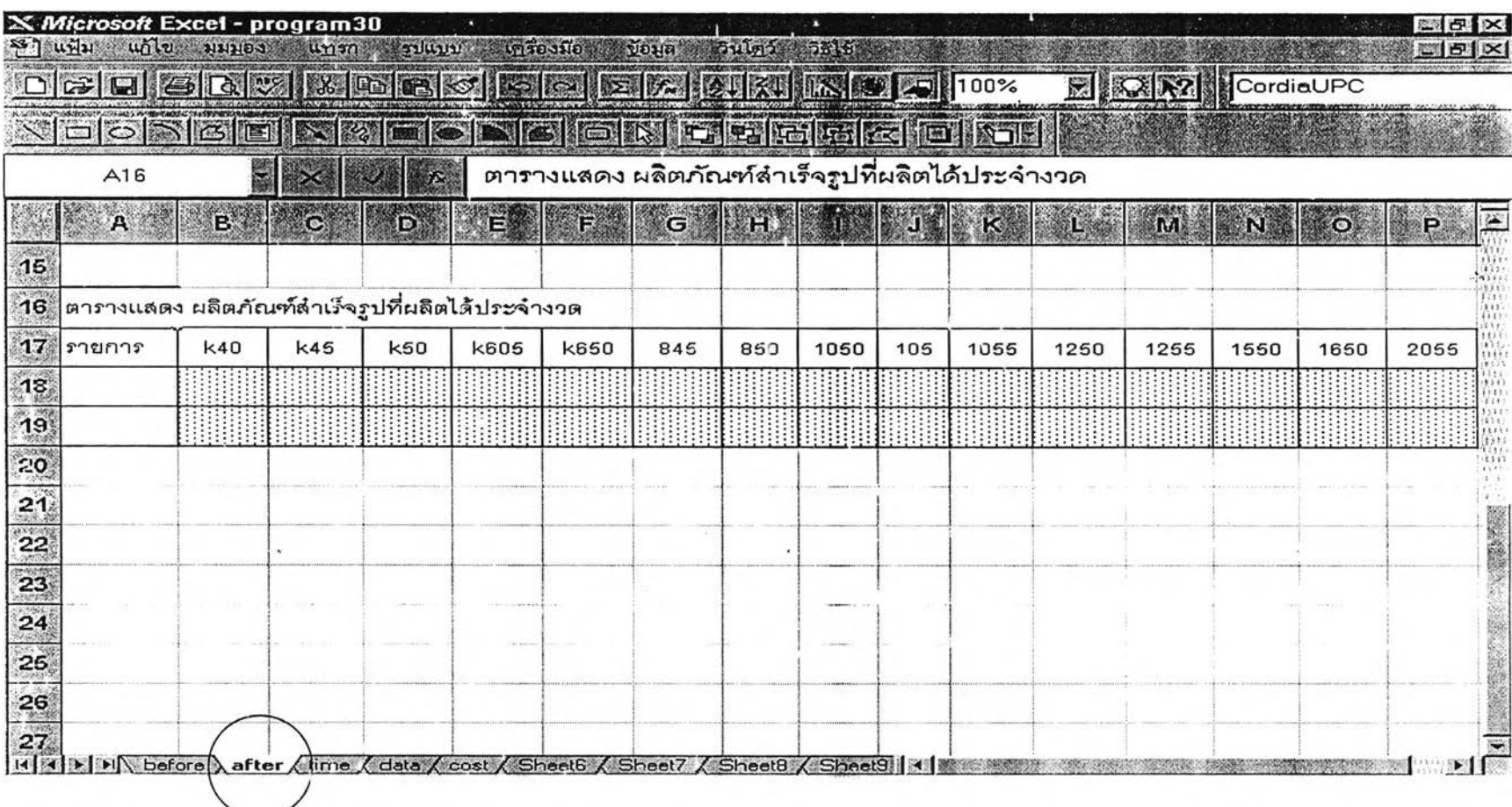

**รปภาพที่ 7.3 แสดงพื้นที่ใส่ข้อมลจำนวนผลิตภัณฑ์สำเร็จรปประจำงวด ในแต่ละร่น** 'บ «น

ใส่ข้อมูลจำนวนผลิตภัณฑ์สำเรจรูปประจำงวด ในแต่ละรุ่น

 $\cdot$ 

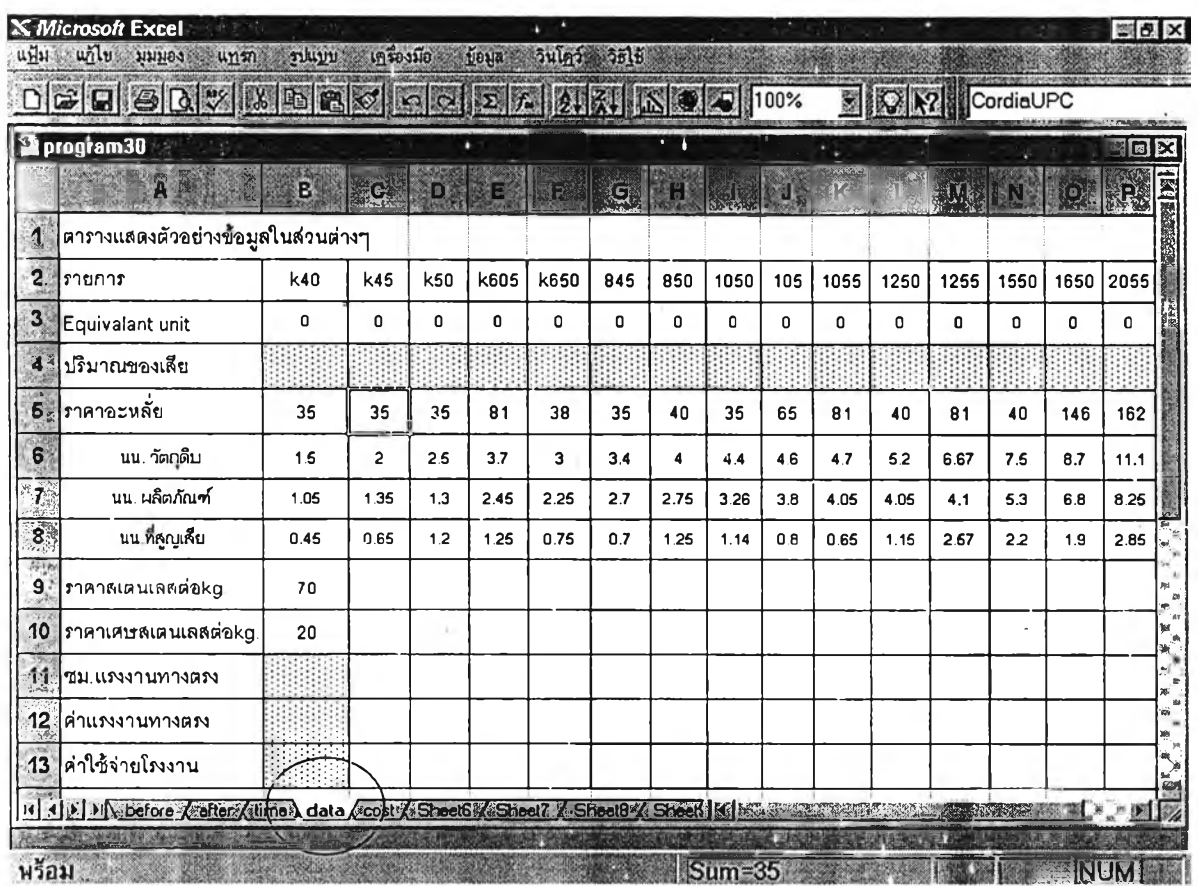

รูปภาพที่ 7.4 แสดงพื้นที่ใส่ข้อมูลการสูญเสียในแต่ละรุ่น,ค่าแรงทางตรง,ค่าใช้จ่าย FOH

ใส่ข้อมูลการสูญเสียในแต่ละรุ่น,ค่าแรงทางตรง,ค่า**ใช้จ่า**ย FOH

 $\sim$ 

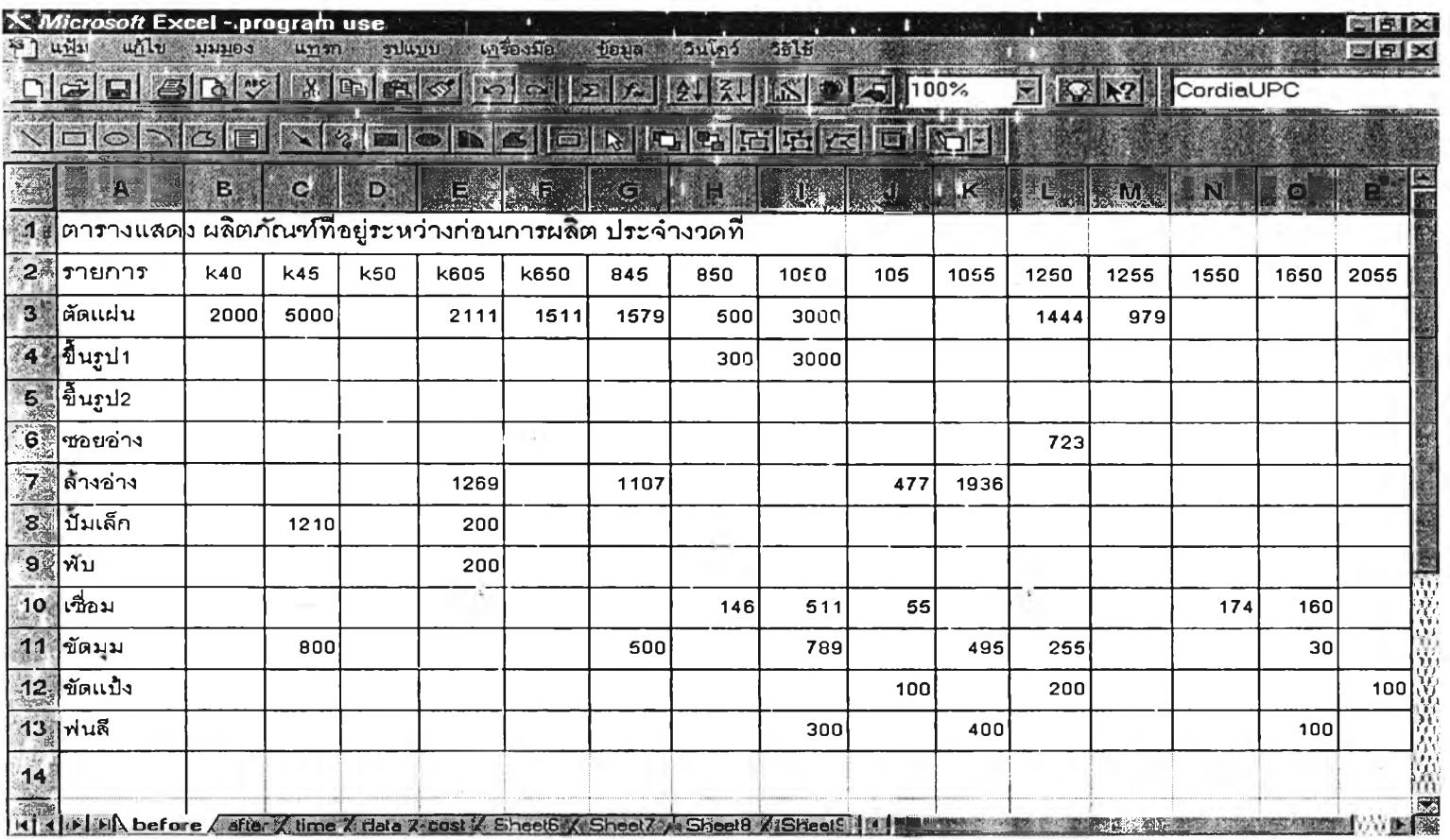

รูปภาพที่ 7.5 แสดงข้อมูลจำนวนผลิตภัณฑ์ที่อยู่ระหว่างก่อนการผลิตประจำงวด ในแต่ละรุ่น

 $\gamma$ 

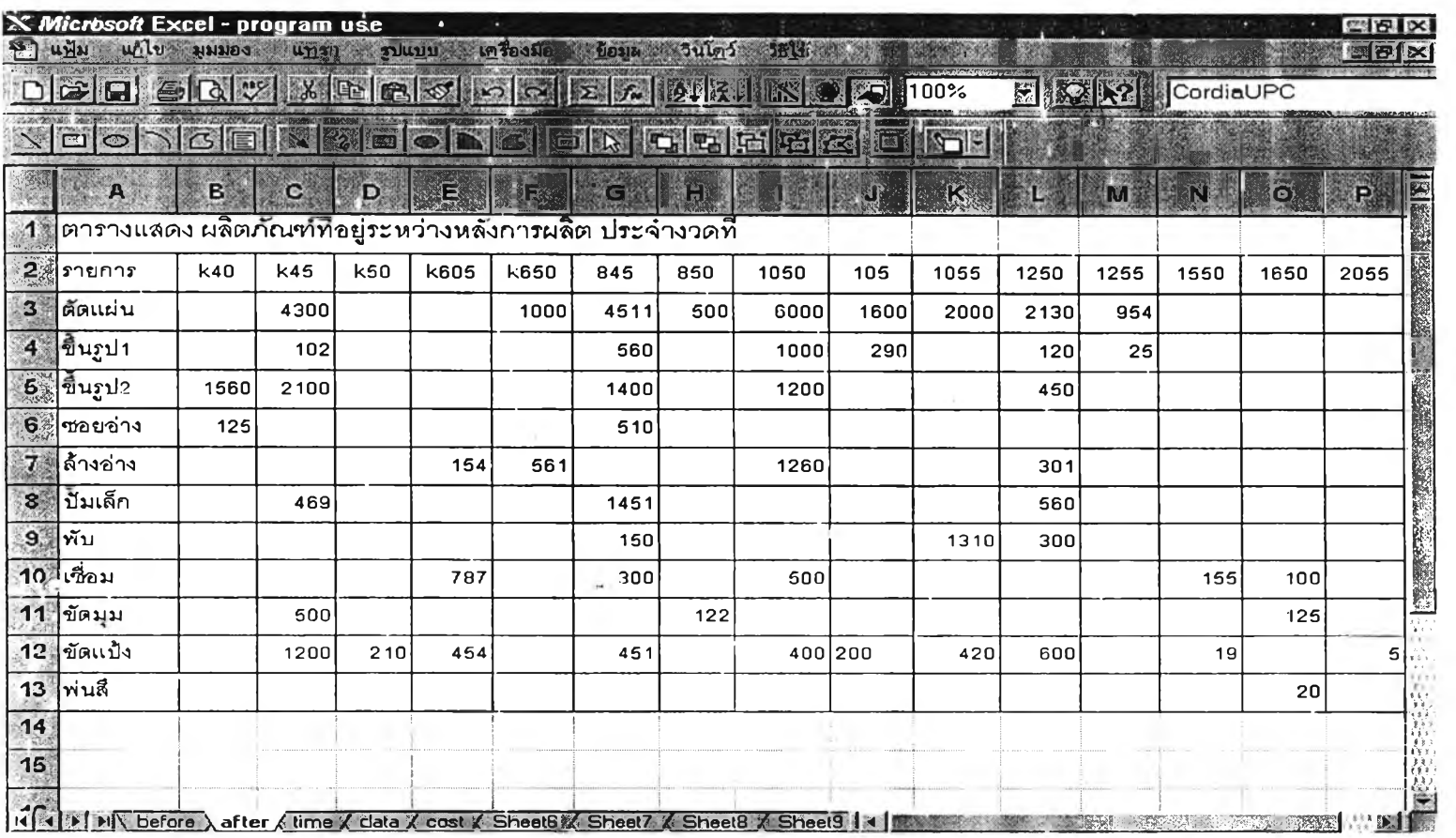

รูปภาพที่ 7.6 แสดงข้อมูลจำนวนผลิตภ้ณฑที่อยู่ระหว่างหลิงการผลิตประจำงวด ในแต่ละรุ่น

**O**

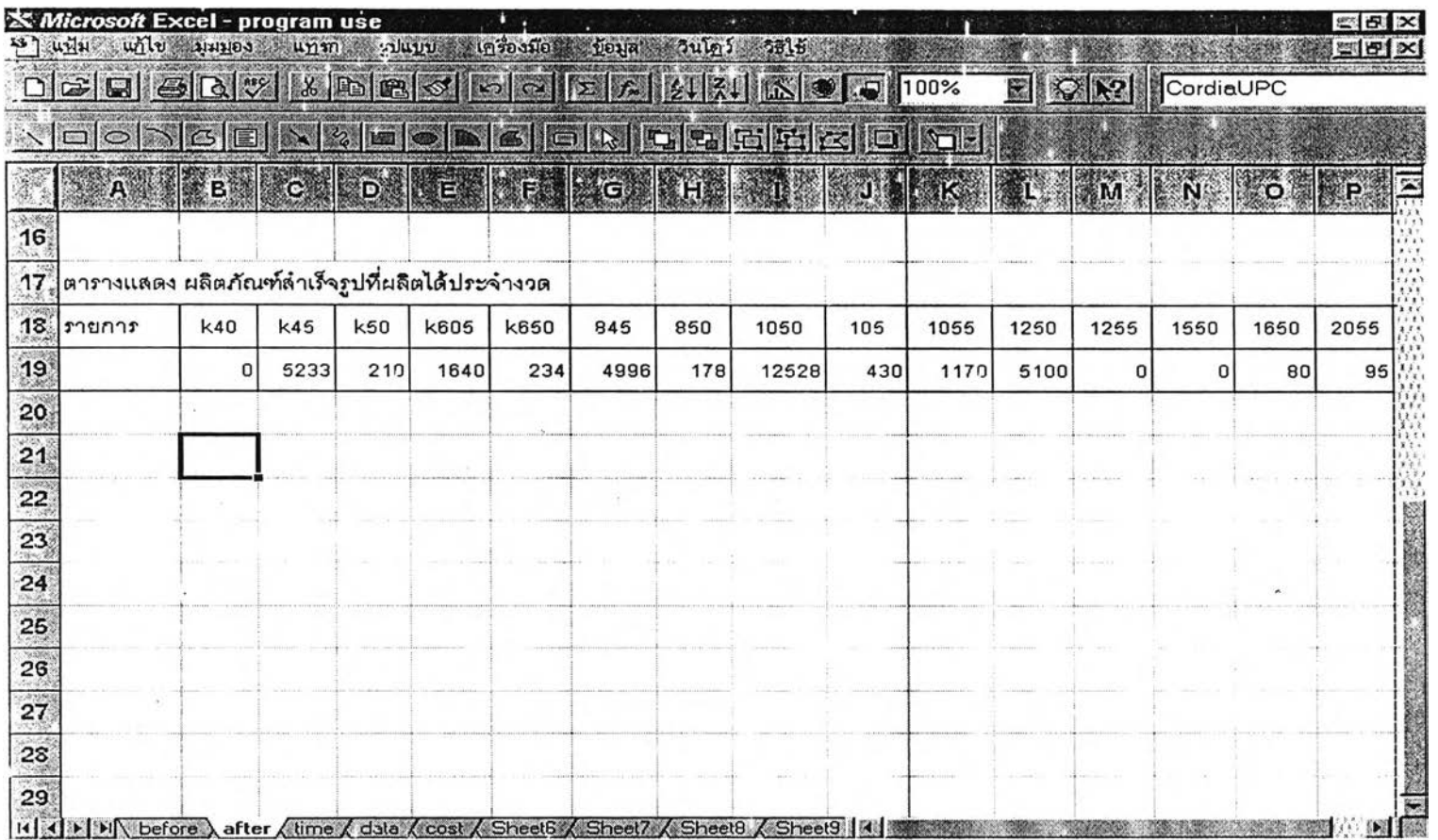

รปภาพที่ 7.7 แสดงข้อมลจำนวนผลิตภัณฑ์สำเร็จรปประจำงวด ในแต่ละร่น

 $\frac{1}{2}$ 

**Contract Contract** 

 $\label{eq:3.1} \left(\frac{\partial}{\partial t}\right)^2\left(\frac{\partial}{\partial t}\right)^2\left(\frac{\partial}{\partial t}\right)^2\left(\frac{\partial}{\partial t}\right)^2.$ 

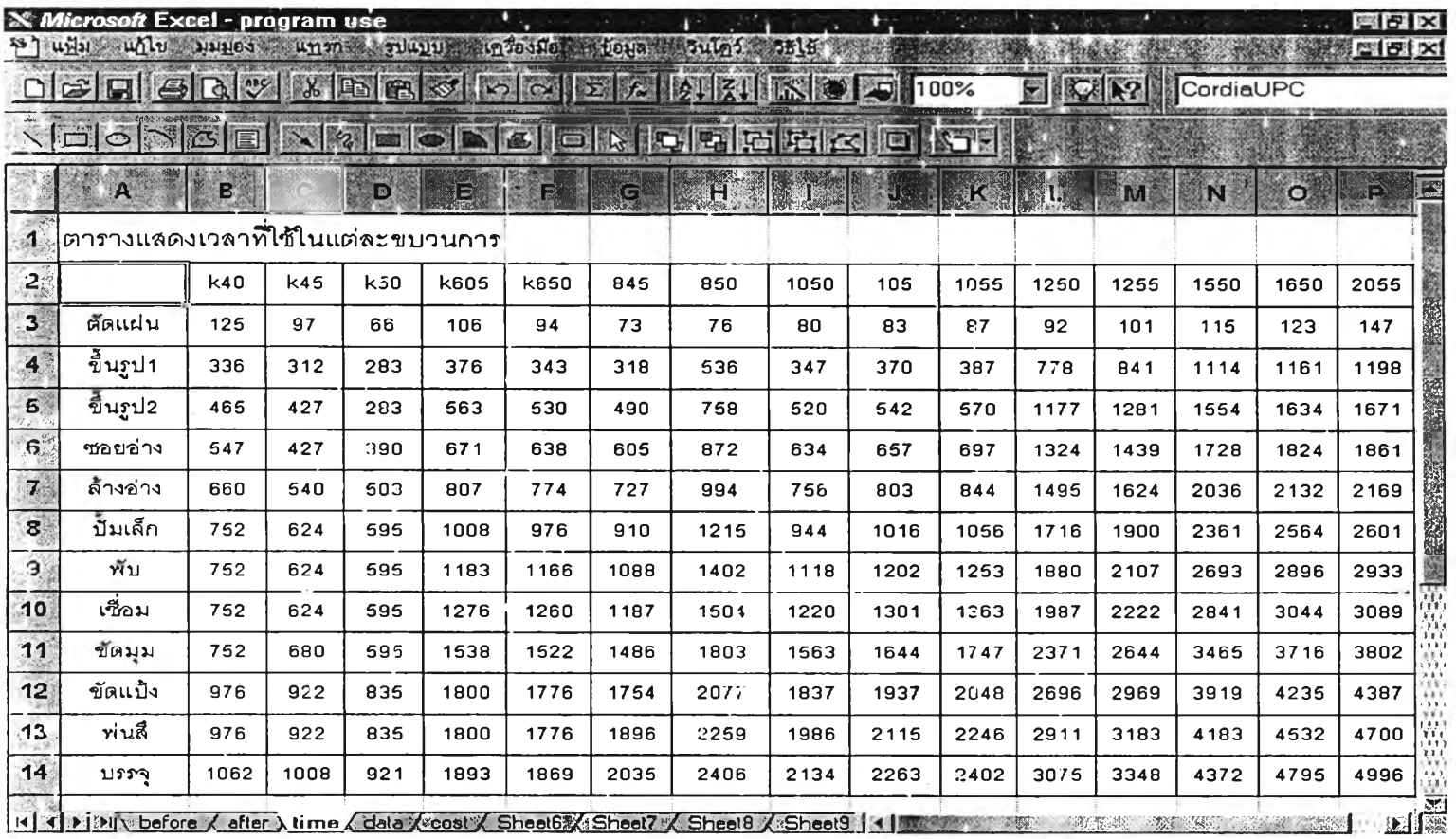

**รูปภาพที่ 7.8 ข้อมูลเวลามาตรฐานสะสม**

112

 $\lambda_{\rm c}$ 

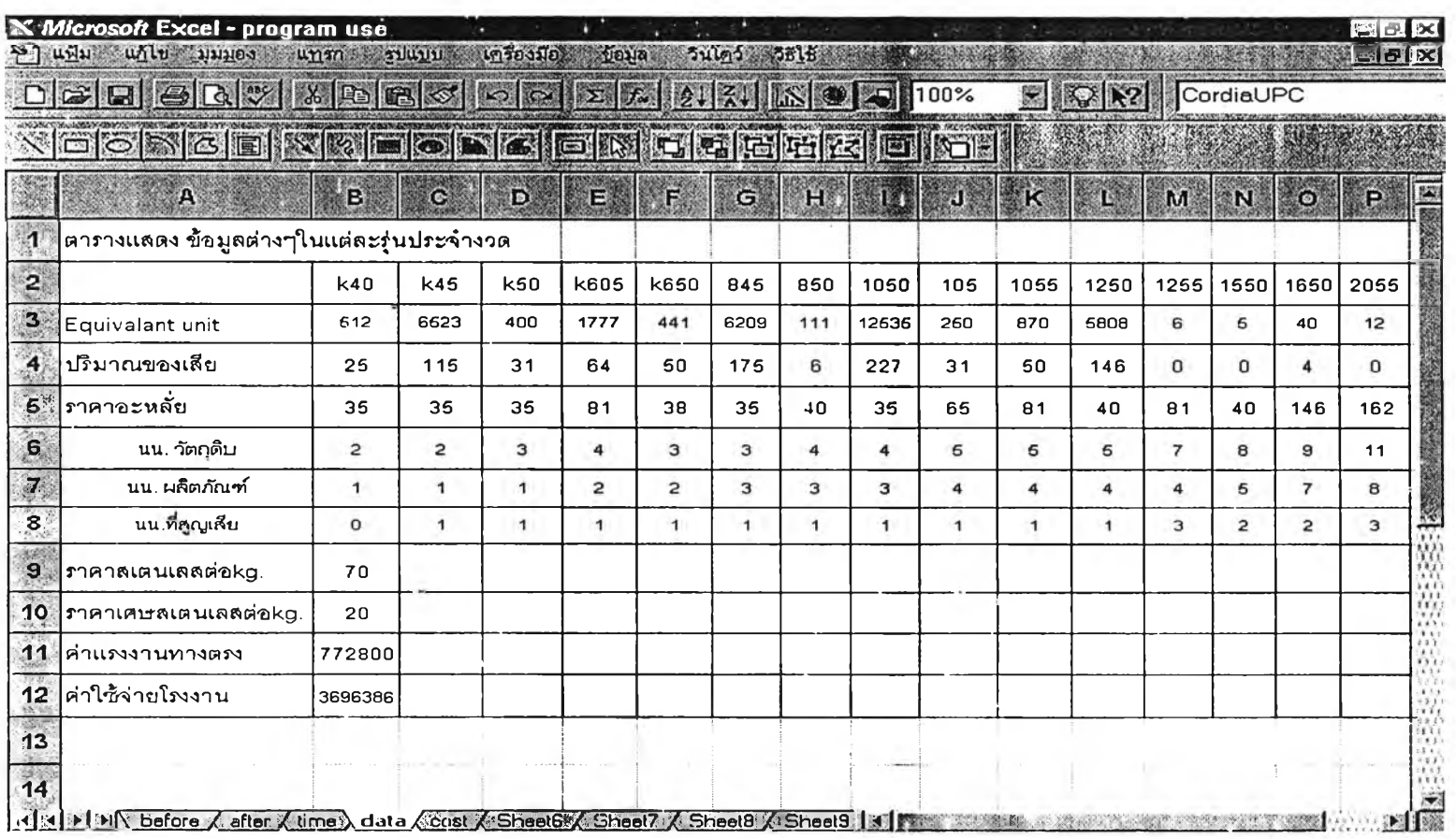

**รูปภาพที่ 7.9 ข้อมูลการสูญเสิยในแต่ละรุ่น,ค่าแรงทางตรง,ค่าใช้จ่าย FOH**

**113**

 $\gamma$ 

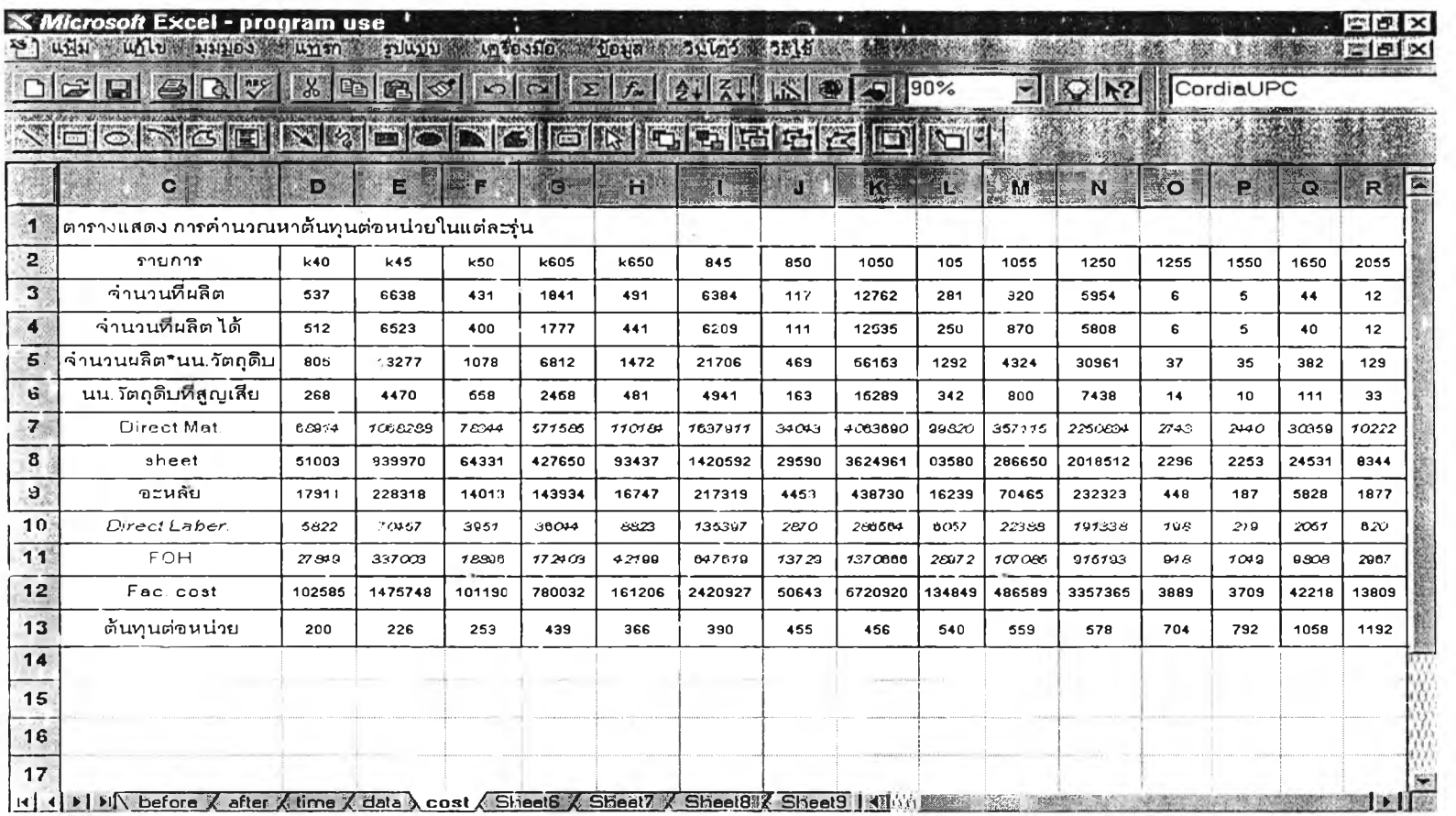

รูปภาพที่ 7.10 แสดงต้นทุนการผลิตในแต่ละรุ่น

 $114$ 

 $\Lambda$